## 파트너를 위한 개요

## SupportAssist for Business PCs를 통한 온보딩 및 배포

SupportAssist는 인공 지능, 머신 러닝 및 데이터 분석을 활용하여 귀사와 귀사의 클라이언트에게 TechDirect의 단일 대 시보드에서 중단 없는 생산성과 원활하고 포괄적인 솔루션을 제공하는 Dell Technologies의 스마트 기술입니다.

ProSupport Suite for PCs를 사용하면 다음을 수행할 수 있습니다.

- 여러 환경의 상태를 진단하고 발생한 문제를 원격으로 해결
- 문제의 근본 원인을 파악하고 개별 PC 또는 제품군 전체에 원격으로 솔루션 적용
- AI 기반 성능 추세를 기반으로 디바이스 성능 최적화
- 문제가 발생하기 전에 문제를 정확히 파악하고 해결하여 직원 경험 개선
- 맞춤형 규칙으로 조치 및 작업 자동화

## 클라이언트의 PC 제품군 관리를 시작하려면 먼저 TechDirect에 연결하고 SupportAssist를 배포해야 합니다.

TechDirect에서 새 계정 생성 또는 기존 계정에 연결

[TechDirect.Dell.com](https://tdm.dell.com/portal)으로 이동하여 클라이언트를 대신하여 비즈니스를 수행하고 있음을 확 인합니다.

- 신규 사용자인 경우 계정을 생성할 때 클라이언트를 대신하여 비즈니스를 수행한다고 선택해야 합니다.
- 기존 사용자이고 파트너 지원 계정이 있는지 확실하지 않은 경우 연결 및 관리로 이동합니다(아직 활성화되지 않은 경 우 2단계에서 설명한 대로 활성화). "클라이언트 관리" 타일이 표시되면 파트너 지원 계정이 있는 것입니다. 이 타일이 표시되지 않으면 Service Account Manager에게 문의하거나 TechDirect 대시보드에서 "문의" 버튼을 클릭하고 "연결 및 관리"를 선택하여 파트너 지원 계정이 필요하다는 점을 나타냅니다.

새 클라이언트 관계를 추가할 때 클라이언트가 PC 제품군의 배포 전용 또는 배포 및 관리 간의 차이를 이해하도록 해야 합니다.

배포 전용:

SupportAssist를 다운로드하고 배포한 후에 귀사에서 SupportAssist를 배포했음을 확인할 수만 있으며 클라이 언트가 PC 제품군을 관리하게 됩니다.

배포 및 관리:

SupportAssist를 다운로드하고 배포한 후에 귀사에서 SupportAssist를 배포했음을 확인하고 클라이언트를 대 신하여 클라이언트 PC 제품군을 관리할 수 있습니다.

## TechDirect 온보딩

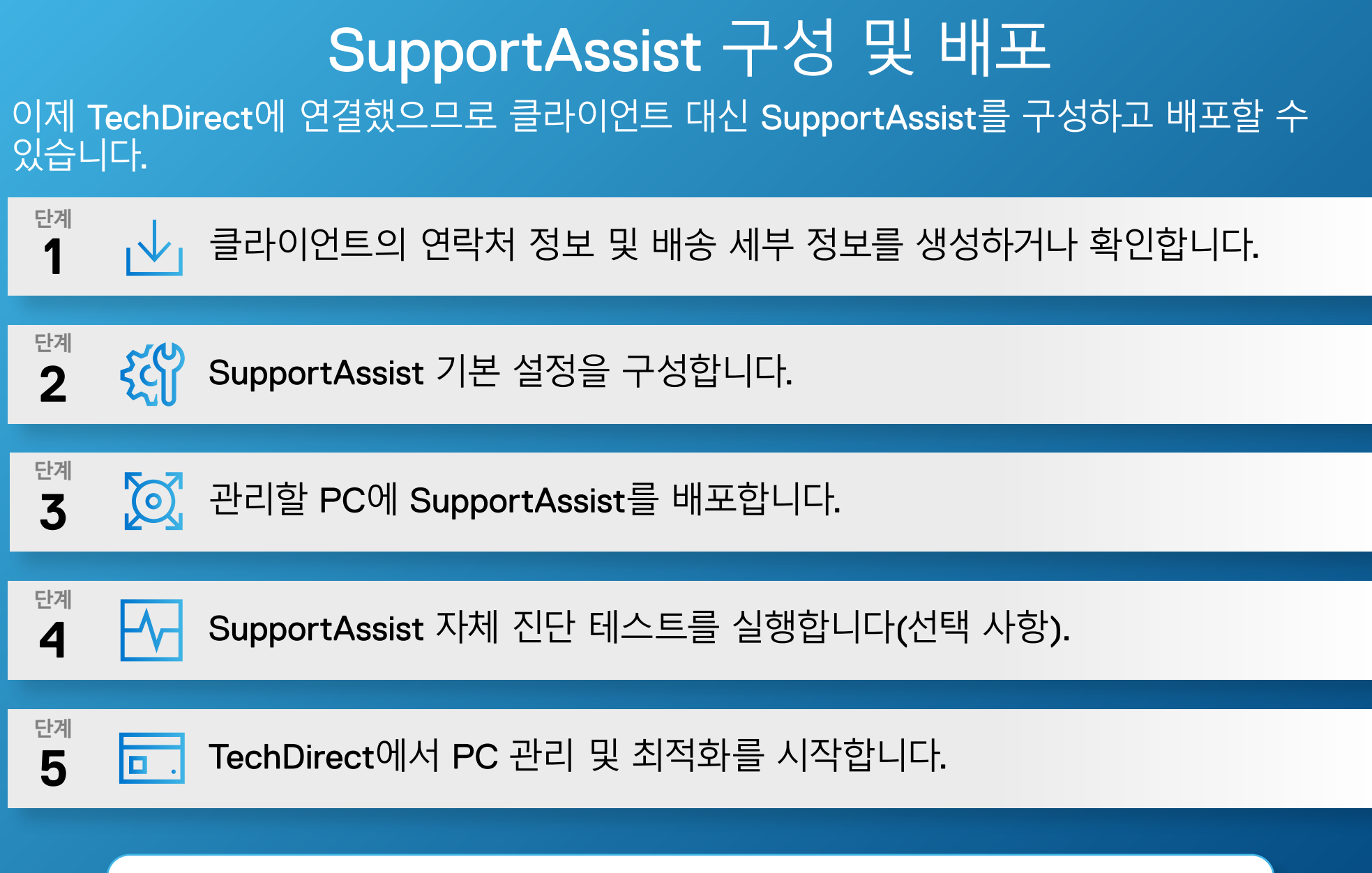

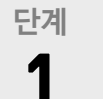

활성화되면 새로운 클라이언트 관계를 생성할 수 있습니다. 클라이언트 승인을 위해 새 클라이 언트 계정이 자동으로 생성됩니다. 승인되면 클라이언트를 대신하여 관리할 수 있습니다.

**단계** 鷴 연결 및 관리 서비스 활성화 **2**

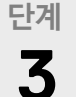

배포 또는 배포 및 관리 선택

**자세한 교육 자료는** [Knowledge Center](https://www.delltechnologies.com/resources/en-us/auth/services/services-technology/services-technology-for-client-solutions/supportassist-support-services-for-client-solutions.htm) **및** [Partner Portal](https://www.delltechnologies.com/partner/en-us/auth/services.htm)**을 참조하십시오.**

**단계별 지침은 파트너용 시작 가이드 및 배포 가이드를 참조하십시오.**